## **Create custom field in Jira**

The **Correlation Id** custom field in Jira will allow for the bonding of a ServiceNow incident with a Jira issue. This needs to be done to ensure that both ServiceNow and Jira can identify the issues/incidents being replicated. View the Atlassian documentation for general information on [creating](https://confluence.atlassian.com/adminjiraserver/adding-a-custom-field-938847222.html) or [configu](https://confluence.atlassian.com/adminjiraserver/configuring-a-custom-field-938847235.html) [ring](https://confluence.atlassian.com/adminjiraserver/configuring-a-custom-field-938847235.html) a custom field.

## **Prerequisites**

A You will need a Jira account with Administrative access to your Jira instance or the project you wish to share from

## **Procedure**

To create the custom field in Jira, follow these steps:

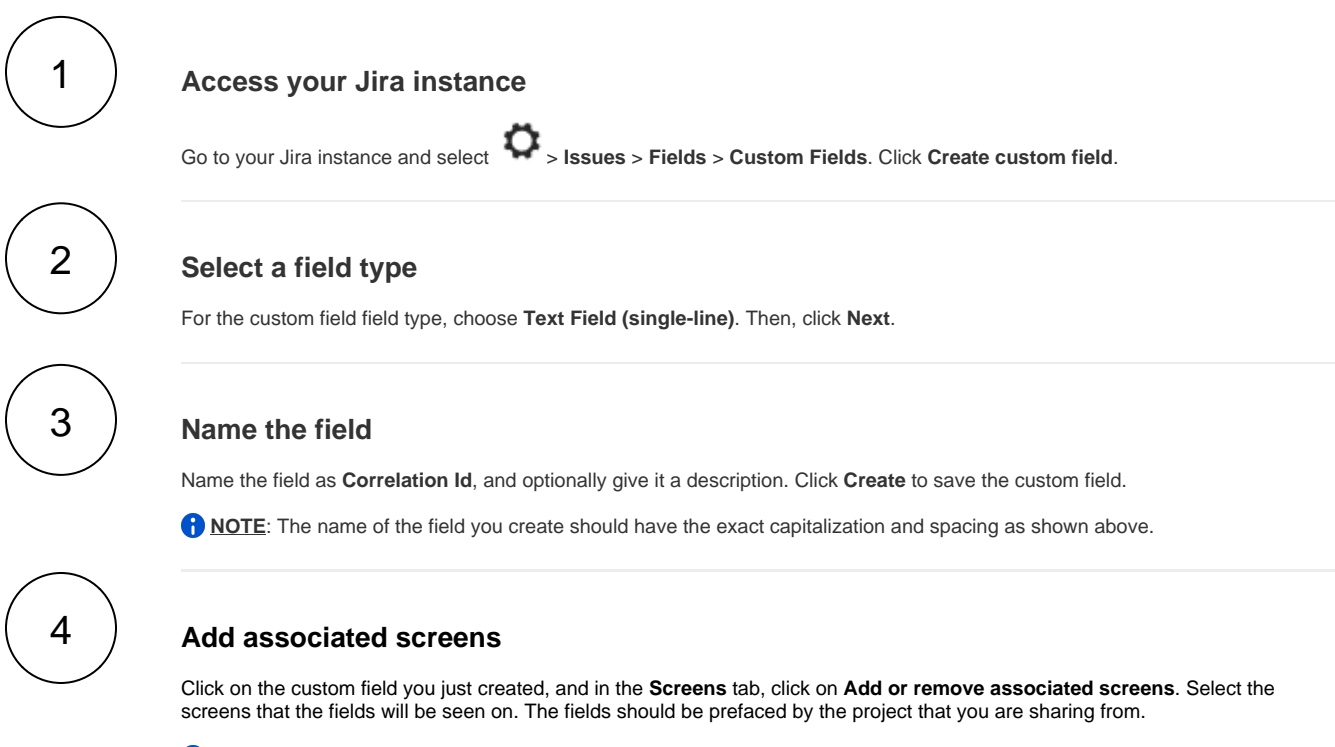

**NOTE**: If you are syncing data with multiple projects, make sure that each project is listed in the **Screens**.

Save the custom field.

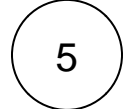

## **Get the fields ID numbers**

You will now need to find the **customFieldId** for both of the custom field created and provide those ID numbers to [Perspectium](mailto:mailto:support@perspectium.com)  [Support.](mailto:mailto:support@perspectium.com) This is needed for the Perspectium Integration Mesh setup and can be obtained from the rest API:

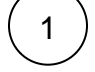

Enter https://<jira\_instance>.atlassian.net/rest/api/2/field substituting your InstanceName for the name of your Jira instance.

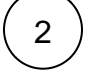

This should return a JSON file which you then search for **Correlation Id**

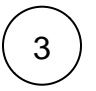

On the lines you find **Correlation Id**, you should see **customfield\_#####**

In the example above, the ID will be customfield\_10057.

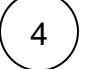

The **#####** you see is the **customFieldId** that should be given to [Perspectium Support](mailto:mailto:support@perspectium.com).